# Willkommen im neuen bahn.business Portal Erste Schritte

DB Fernverkehr AG | bahn.business

## "Einfacher, schneller und intuitiver" Das neue bahn.business Portal

#### **Herzlich Willkommen im neuen bahn.business Portal.**

- Bevor Sie und Ihre Mitarbeitenden das neue Portal optimal nutzen können, sind **einige Schritte zur Vorbereitung** (siehe Folie 4) erforderlich.
- Falls Sie bisher mehrere Rollen ausgeübt haben, nutzen Sie für den Login in das neue Portal bitte die Zugangsdaten **Ihrer hierarchisch höchsten Rolle\* (entweder "Travel Manager" oder "Bucher").**
- Bitten Sie des Weiteren Ihre **Geschäftsreisenden, ihr eigenes geschäftliches Kundenkonto** zu pflegen. Denn BahnCards können nur für registrierte Geschäftsreisende mit hinterlegtem Geburtsdatum und Meldeadresse gebucht werden.

\*Rollen im ehemaligen bahn.business Portal nach Hierarchie: 1. Travel Manager  $\rightarrow$  2. Bucher  $\rightarrow$  3. Selbstbucher

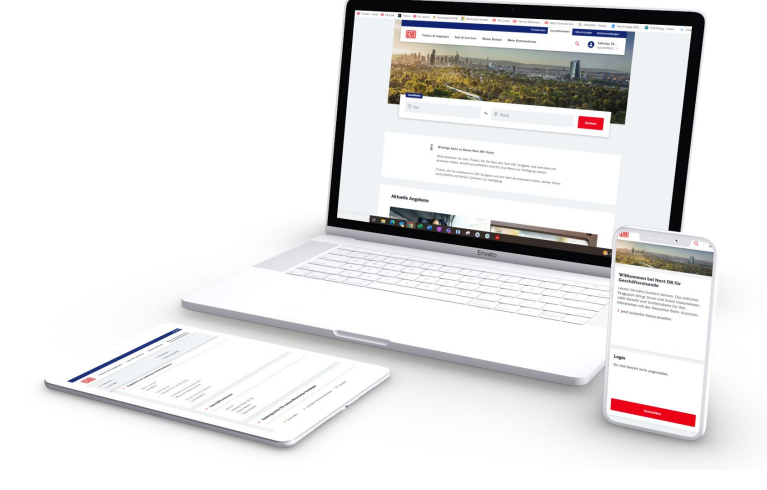

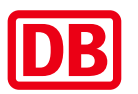

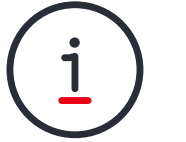

# Im neuen bahn.business Portal gibt es die Rolle "Profil" nicht mehr

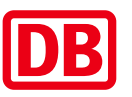

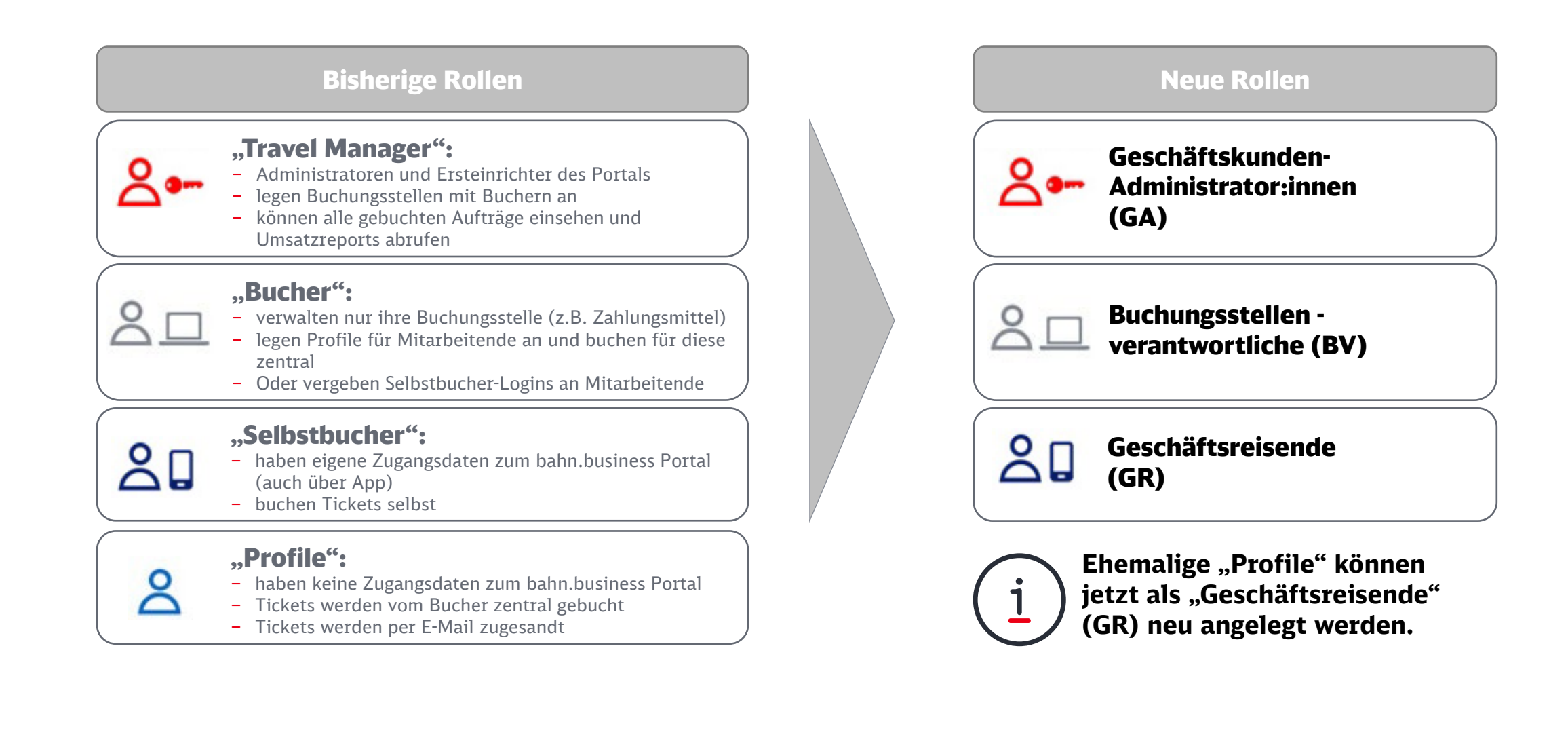

# Willkommen im neuen bahn.business Portal Folgen Sie den Links und führen Sie diese sechs Schritte durch

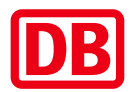

#### **1 2 3** [Zahlungsmittel überprüfen \(GA/BV\)](https://www.bahn.de/bahnbusiness/mein-unternehmen/buchungsstellen) [Geschäftsadresse überprüfen](https://www.bahn.de/bahnbusiness/mein-unternehmen/unternehmensdaten)  (GA/BV)

uyuw

- Bitte prüfen Sie, ob Ihre Geschäftsadresse stimmt. Achten Sie darauf, dass Firmenname und Straßenadresse keine Sonderzeichen enthalten.
- Die Geschäftsadresse wird automatisch als Rechnungsadresse übernommen.
- Anpassungen können ausschließlich durch die GA vorgenommen werden.
- **[Geschäftsadresse überprüfen](https://www.bahn.de/bahnbusiness/mein-unternehmen/unternehmensdaten) [Zahlungsmittel überprüfen](https://www.bahn.de/bahnbusiness/mein-unternehmen/buchungsstellen) [Zahlungsarten festlegen](https://www.bahn.de/bahnbusiness/mein-unternehmen/unternehmensdaten)**

#### **Mitarbeitende zur Selbst[registrierung einladen \(GA/BV\)](https://www.bahn.de/bahnbusiness/mein-unternehmen/mitarbeiter)**

- **Halten Sie Ihre CSV-Datei mit den Daten der** Rolle "Profil" bereit.
- Fügen Sie die E-Mail-Adressen aus der Datei unter "Mitarbeitende anlegen" in das Formular  $\Omega$ und senden Sie den "Selbstregistrierungslink".
	- Sie können mehrere E-Mail-Adressen gleichzeitig eingeben.
	- Die Mitarbeitenden können sich ihr eigenes geschäftliches Kundenkonto einrichten.
	-

- **Bitte wählen Sie eine Buchungsstelle aus.**
- Im Menüpunkt "Zentrale Firmenkreditkarte" können Sie die hinterlegte Kreditkarte überprüfen oder eine neue hinterlegen.
	- Über die Option am Ende rechts können Sie prüfen, welchen Mitarbeitenden die Karten zugewiesen sind oder diese zuweisen.
	-

#### **4 5 6 Eigenes geschäftliches [Kundenkonto pflegen \(GA/BV/GR\)](https://www.bahn.de/bahnbusiness/buchung/kundenkonto/ihrkonto)**

- GA und BV sind automatisch auch GR und haben ein eigenes geschäftliches Kundenkonto.
- Hinterlegen Sie in Ihrem Kundenkonto folgende persönliche Daten: Geburtsdatum, (Melde)Adresse und ggfs. Ihre BahnCard-Ermäßigungsart.

#### **[Mitarbeitende anlegen](https://www.bahn.de/bahnbusiness/mein-unternehmen/mitarbeiter) [Kundenkonto pflegen](https://www.bahn.de/bahnbusiness/buchung/kundenkonto/ihrkonto) [Zum Navigator](https://www.bahn.de/bahnbusiness/info-und-services/apps/db-navigator)**

- [Neue Zahlungsarten festlegen \(GA\)](https://www.bahn.de/bahnbusiness/mein-unternehmen/unternehmensdaten)
	- Als GA können Sie die Zahlungsarten für Ihre Geschäftsreisenden festlegen.

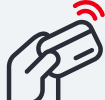

- "Zentrale und persönliche Kreditkarte" sind immer aktiviert.
- "PayPal", "Giropay" und "Apple Pay" können Sie bei Bedarf auswählen.
- Lastschrift ist im bahn.business Portal aktuell nicht möglich.
- 

#### **[DB Navigator herunterladen](https://www.bahn.de/bahnbusiness/info-und-services/apps/db-navigator)  (GA/BV/GR)**

 Nutzen Sie ab sofort wieder ausschließlich den DB Navigator.

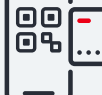

- Es gelten die gleichen Login-Daten wie im neuen bahn.business Portal.
- Der Business DB Navigator kann deinstalliert werden.

GA = Geschäftskunden-Administrator:in, BV = Buchungsstellenverantwortliche:r, GR = Geschäftsreisende:r

DB Fernverkehr AG | Erste Schritte im neuen bahn.business Portal | Classic | V2.0 | April 2024

## Vereinfachtes und nach Nutzerrollen aufbauendes Rechtekonzept im neuen bahn.business Portal

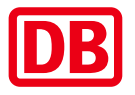

**Rolle**

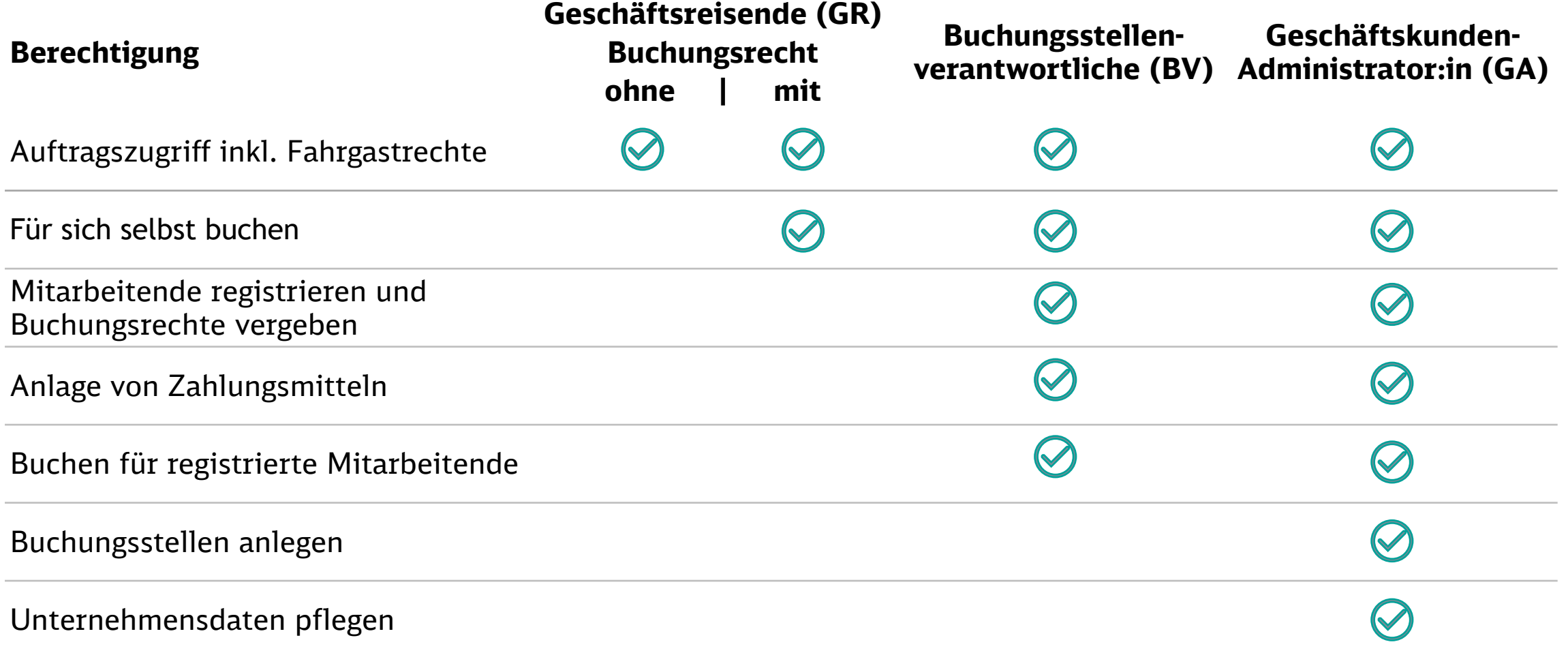

DB Fernverkehr AG | Erste Schritte im neuen bahn.business Portal | Classic | V2.0 | April 2024 **5**

# Die wichtigsten Informationen im Überblick

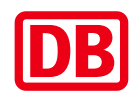

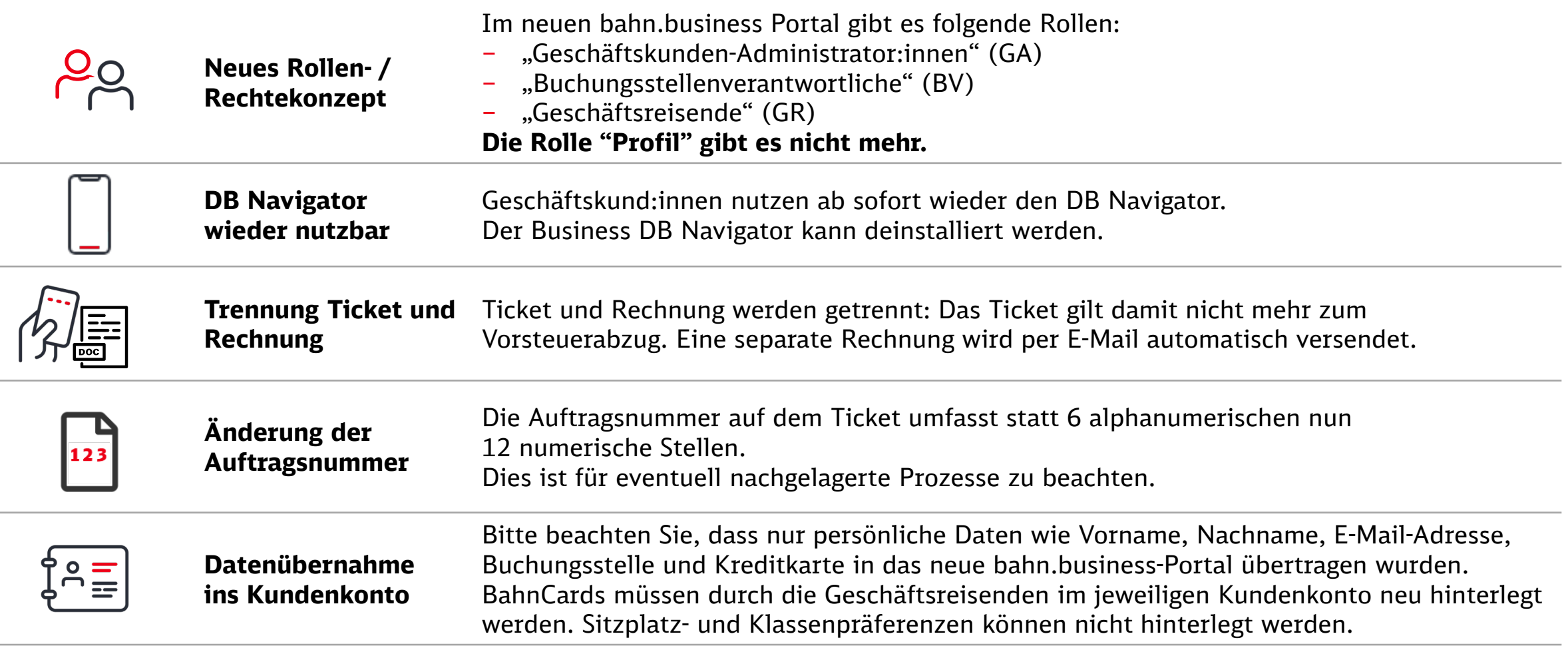

## Weitere Neuerungen im neuen bahn.business Portal

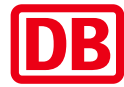

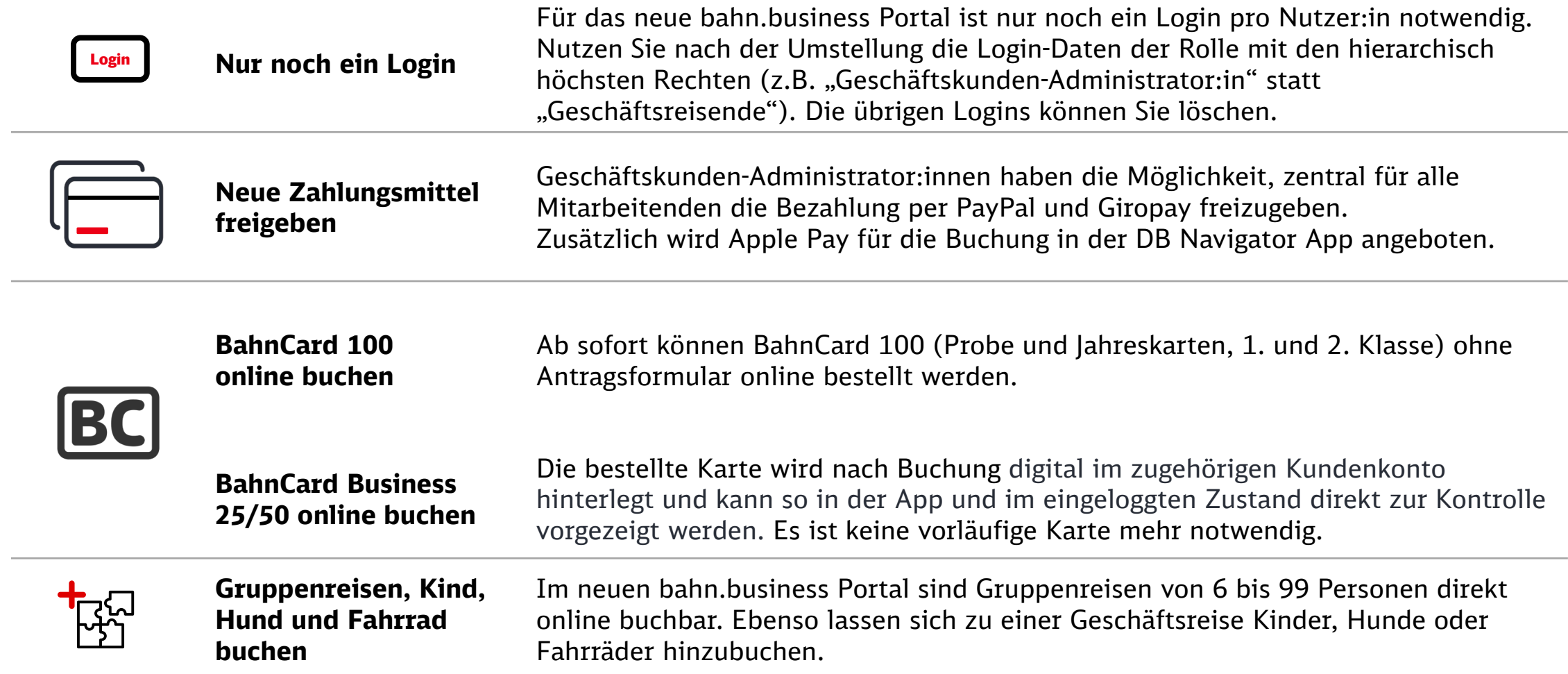

# Besondere Hinweise (1/2): Hinterlegung BahnCard Business oder BahnBonus Nummer

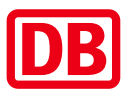

Geschäftsreisende können ihre **BahnCard Business** oder ihre **BahnBonus Nummer** im geschäftlichen Kundenkonto hinterlegen.

#### **Vorteile:**

- BahnCard Business wird automatisch in der DB Navigator App für die Kontrolle im Zug hinterlegt
- BahnBonus Punkte werden bei aktivierter Teilnahme bei jeder Buchung gesammelt

### **Wichtige Infos zur Hinterlegung\*:**

- Stammdaten: Der Name im neuen Kundenkonto (unter "Persönliche Daten") muss exakt mit dem Namen auf der BahnCard übereinstimmen (gleiche Schreibweise).
- PIN-Versand: Für die Hinterlegung wird eine PIN an die E-Mail-Adresse versandt, die bei der Bestellung angegeben wurde. Reisende müssen sich hierzu ggf. mit der bestellenden Person abstimmen.
- BahnBonus Anmeldung: Melden Sie sich bitte **nicht** vor dem Kontenübertrag zu BahnBonus an, sondern führen Sie erst den Kontenübertrag durch. Die Anmeldung des Kontos passiert von alleine.

<sup>\*</sup>Ist die Hinterlegung im Self-Service nicht möglich, wenden sich Geschäftsreisende bitte per E-Mail an den BahnCard Service unter [bahncard-service@bahn.de](mailto:bahncard-service@bahn.de):

Betreff: "Datenübertragung bahn.business Portal" ; Inhalt: Die 12-stellige Kundennummer (diese findet sich im Kundenkonto unter "Persönliche Daten") und die 16-stellige BahnCard Business oder BahnBonus Nummer

Eine Kontenverknüpfung erfolgt innerhalb von 10 Tagen.

# Besondere Hinweise (2/2): Einsatz von zentralen Firmenkreditkarten

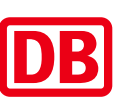

### **Zentrale Firmenkreditkarten (ZFK):**

Für Mitarbeitende mit eigenem geschäftlichen Kundenkonto (mit oder ohne Buchungsrecht):

**EXTREE 25 FR muss in der Buchungsstelle hinterlegt und den Mitarbeitenden zugewiesen werden.** Bei Buchung für Dritte:

- ZFK muss Geschäftskunden-Administrator:in (GA) / Buchungsstellenverantwortlichen zugewiesen werden.
- Im Buchungsprozess kann ZFK über die Funktion "Für andere Person buchen" genutzt werden.

### **Zusatzdaten:**

- Können zentral in der Buchungsstelle eingepflegt werden (sofern mit Kreditinstitut vereinbart).
- Zusatzdaten werden den Zahlungsdienstleistern zur Abrechnung übertragen (sofern Zuweisung erfolgt ist).
- Mitarbeitende können weitere Zusatzdaten in ihrem Kundenkonto individuell ergänzen.

### **Abrechnung:**

Prüfen Sie bei Ihrem Kreditinstitut welche Funktion aktiviert ist:

- "Sammelrechnung über die Bank": Sie erhalten Ihre vorsteuerabzugsfähige Rechnung über die Bank die Deutsche Bahn erstellt nur einen Buchungsbeleg.
- "Auswertungen über die Bank": Sie erhalten die vorsteuerabzugsfähige Rechnung über die Deutsche Bahn.